[fortigate](http://wiki.intrusos.info/doku.php?id=tag:fortigate&do=showtag&tag=fortigate), [faq](http://wiki.intrusos.info/doku.php?id=tag:faq&do=showtag&tag=faq)

# **FAQ**

# **Recuperar contraseña**

En caso de que necesitemos poner una nueva contraseña en nuestro fortigate:

- Accedemos físicamente desde la consola del propio aparato
- Nada más salir el login poner user: maintainer y password: bcpb<nºde serie>
- Ya estaremos en modo admin FORTIGATE#

# **Cambiar velocidad de un interfaz**

Para saber a que velocidad está trabajando un interfaz

get system interface physical

Para forzar una velocidad

```
config system interface
edit "WAN1"
set speed 1000full
end
```
## **Autenticación**

Se deben de poner las políticas de red por enciama de las de Grupos de Usuarios

## **Tracear una política determinada**

Muchas veces queremos ver que tráfico pasa por una regla determinada para ello hacemos lo siguiente:

- 1. Vamoas a Policy y editamos la regla que queremos tracear y habilitamos la opción **log all sessions** y guardamos los cambios.
- 2. Pinchamos con el botón derecho del ratón sobre la fila de descripción de cada columna
- 3. En column Settings seleccionamos ID para saber el id de esa política
- 4. Una vez habilitada dicha opción para esa regla vamos a Log&Report→ Traffic Log→ Forward **Traffic**
- 5. Pinchamos con el botón derecho del ratón sobre la fila de descripción de cada columna
- 6. En column Settings seleccionamos Policy ID
- 7. Ahora al pinchar sobre la columna Policy Id ponemos como valor el número de la política que queremos tracear

#### **NTP**

Para configurar fortigate como servidor de ntp.

En system information, aparece la información de hora del sistema , al final d edicha línea pulsamos sobre [change}

Marcamos la opción de **Enable NTP Server** y añadimos en la lista inferior los interfaces en que habilitaremos la escucha de la peticiones.

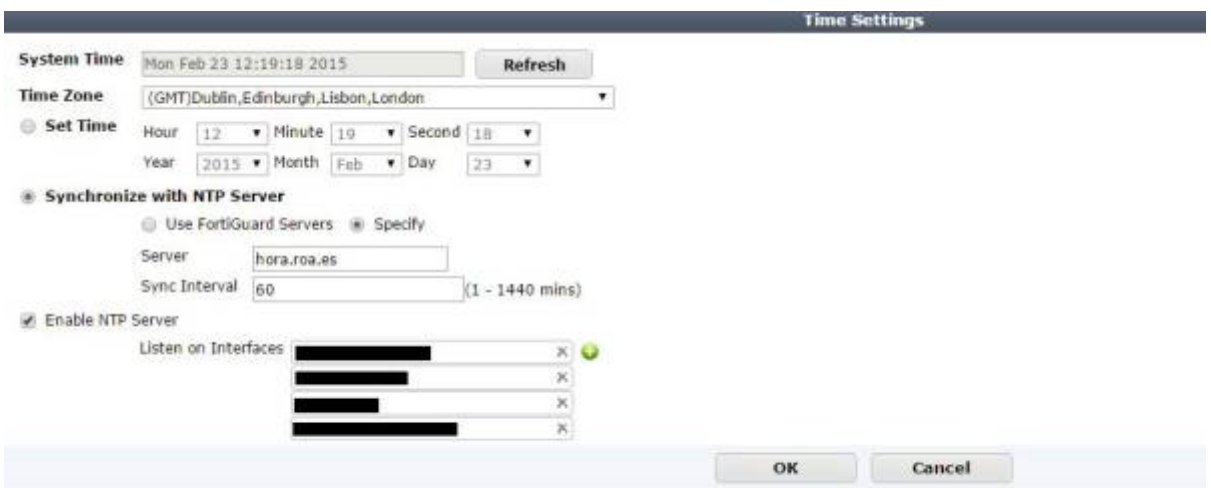

Para comprobar si se está sincronizando ejecutamos en la consola <code bash>diag sys mtp status</sxh> el resultado será algo como <code bash> synchronized: no, ntpsync: enabled, servermode: disabled

ipv4 server(ntp2.fortiguard.com) unresolved – unreachable(0xff) S:0 T:1236

### no data

ipv4 server(ntp1.fortiguard.com) unresolved – unreachable(0xff) S:0 T:1236

## no data

 $\langle$ /sxh $\rangle$ 

También podemos capturar los paquetes generados por el tráfico ntp con el comando <code bash>diagnose sniffer packet any "port 12" 4 0 l</sxh>

### **Sflow**

<http://www.soportejm.com.sv/kb/index.php/article/como-configurar-sflow-en-un-fortigate>

### **Certificados con dispositivos IOS**

From: <http://wiki.intrusos.info/>- **LCWIKI**

Permanent link: **<http://wiki.intrusos.info/doku.php?id=hardware:fortigate:faq&rev=1528443305>**

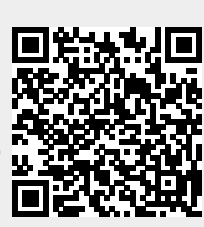

Last update: **2023/01/18 14:16**